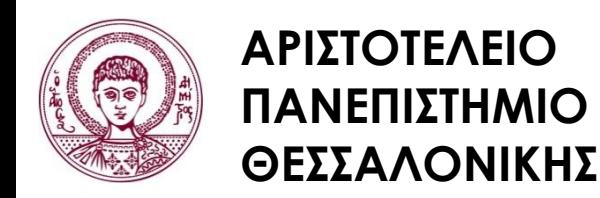

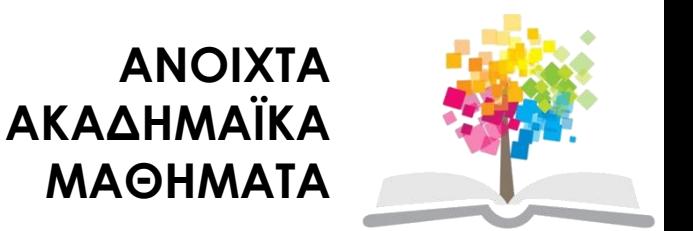

### **Μεθοδολογία Έρευνας και Εφαρμοσμένη Στατιστική Εισαγωγή στην Ανάλυση Ερευνητικών Δεδομένων στις Κοινωνικές Επιστήμες**

**Με χρήση των λογισμικών IBM/SPSS και LISREL**

#### **Ενότητα 6 η :Επαγωγική Στατιστική Ι.** *Ανάλυση δύο μεταβλητών*

#### Δημήτριος Σταμοβλάσης Φιλοσοφίας Παιδαγωγικής

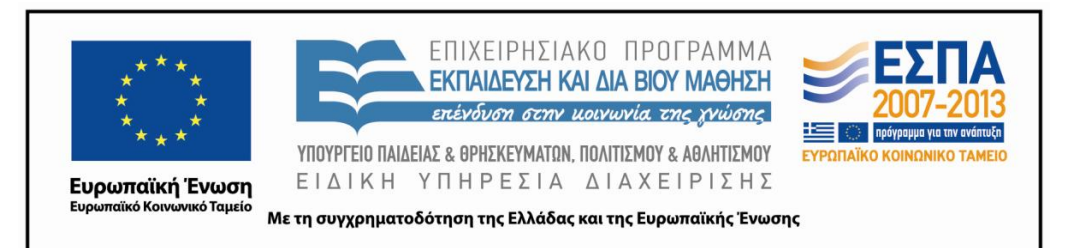

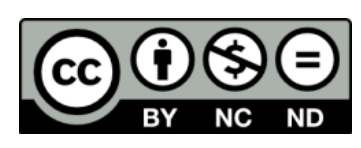

# **Άδειες Χρήσης**

- Το παρόν εκπαιδευτικό υλικό υπόκειται σε άδειες χρήσης Creative Commons.
- Για εκπαιδευτικό υλικό, όπως εικόνες, που υπόκειται σε άλλου τύπου άδειας χρήσης, η άδεια χρήσης αναφέρεται ρητώς.

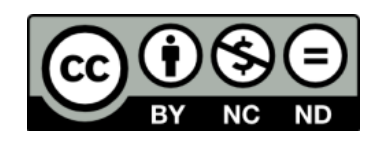

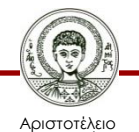

# **Χρηματοδότηση**

- Το παρόν εκπαιδευτικό υλικό έχει αναπτυχθεί στα πλαίσια του εκπαιδευτικού έργου του διδάσκοντα.
- Το έργο «Ανοικτά Ακαδημαϊκά Μαθήματα στο Αριστοτέλειο Πανεπιστήμιο Θεσσαλονίκης» έχει χρηματοδοτήσει μόνο την αναδιαμόρφωση του εκπαιδευτικού υλικού.
- Το έργο υλοποιείται στο πλαίσιο του Επιχειρησιακού Προγράμματος «Εκπαίδευση και Δια Βίου Μάθηση» και συγχρηματοδοτείται από την Ευρωπαϊκή Ένωση (Ευρωπαϊκό Κοινωνικό Ταμείο) και από εθνικούς πόρους.

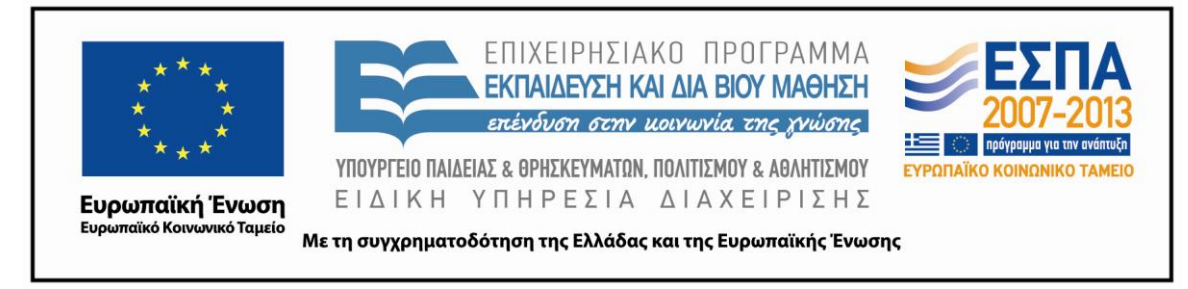

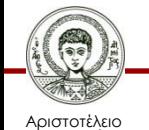

Πανεπιστήμιο Θεσσαλονίκης Μεθοδολογία Έρευνας και Εφαρμοσμένη Στατιστική Φιλοσοφίας - Παιδαγωγικής

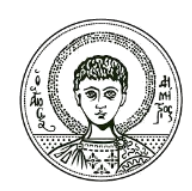

**ΑΡΙΣΤΟΤΕΛΕΙΟ ΠΑΝΕΠΙΣΤΗΜΙΟ ΘΕΣΣΑΛΟΝΙΚΗΣ**

### **Επαγωγική Στατιστική Ι** *Ανάλυση δύο μεταβλητών*

## **Περιεχόμενα ενότητας**

### **6.1. Κατηγορικά δεδομένα**

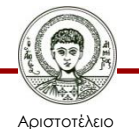

Πανεπιστήμιο Θεσσαλονίκης Μεθοδολογία Έρευνας και Εφαρμοσμένη Στατιστική Φιλοσοφίας- Παιδαγωγικής

### **Κατηγορικά δεδομένα**

Στο παρόν κεφάλαιο παρουσιάζονται μέθοδοι ανάλυσης μιας ή δύο μεταβλητών σε ονομαστικό (nominal) επίπεδο μέτρησης, δηλαδή κατηγορικές μεταβλητές (Categorical Variables). Συγκεκριμένα περιγράφεται ο έλεγχος *χ 2* , με τον οποίο μπορούμε να αποφανθούμε αν υπάρχει στατιστικά σημαντική συσχέτιση μεταξύ δύο κατηγορικών μεταβλητών.

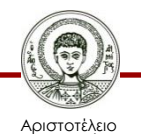

## **Για τον έλεγχο** *χ 2*

#### Η *Μηδενική Υπόθεση* (**Ηο**) είναι:

- Δεν υπάρχει συσχέτιση μεταξύ των μεταβλητών ή
- οι μεταβλητές είναι ανεξάρτητες ή
- οποιεσδήποτε (συν)διακυμάνσεις που παρατηρούμε μεταξύ των δύο μεταβλητών είναι τυχαίες.
- Η *Εναλλακτική Υπόθεση* (**Η1**) είναι:
- Υπάρχει συσχέτιση μεταξύ των μεταβλητών ή
- οι μεταβλητές δεν είναι ανεξάρτητες ή
- οποιεσδήποτε (συν)διακυμάνσεις που παρατηρούμε μεταξύ των δύο μεταβλητών δεν είναι τυχαίες.

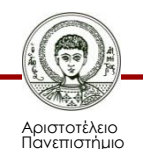

### **Παραδείγματα με τη χρήση του IBM-SPSS 1/9**

#### *1 <sup>η</sup> Περίπτωση:*

Χρησιμοποιούμε το αρχείο **[IQ Att](http://eclass.auth.gr/modules/document/file.php/OCRS168/%CE%91%CF%81%CF%87%CE%B5%CE%AF%CE%B1 excel %CE%BA%CE%B1%CE%B9 sav/enotita6-IQAtt%26Lth.rar) [& Lth](http://eclass.auth.gr/modules/document/file.php/OCRS168/%CE%91%CF%81%CF%87%CE%B5%CE%AF%CE%B1 excel %CE%BA%CE%B1%CE%B9 sav/enotita6-IQAtt%26Lth.rar)**[.](http://eclass.auth.gr/modules/document/file.php/OCRS168/%CE%91%CF%81%CF%87%CE%B5%CE%AF%CE%B1 excel %CE%BA%CE%B1%CE%B9 sav/enotita6-IQAtt%26Lth.rar) Από το μενού επιλέγουμε:

- **Analyze Descriptive Statistics Crosstabs** και εμφανίζεται το παράθυρο διαλόγου **(Εικόνα 4.1)**.
- Στο παράθυρο διαλόγου Crosstabs επιλέγουμε ποια μεταβλητή θα τοποθετηθεί στο πλαίσιο Row(s) και ποια μεταβλητή θα τοποθετηθεί στο πλαίσιο Column(s).
- Πατώντας το Statistics, από το παράθυρο διαλόγου επιλέγουμε το Chisquare και το Phi and Cramer's V και μετά Continue.
- Πατώντας το Cell display εμφανίζεται το αντίστοιχο παράθυρο, απ' όπου επιλέγουμε να εμφανιστούν οι παρατηρούμενες και οι αναμενόμενες τιμές, ποσοστά ή τυποποιημένες τιμές. Τελικά πατάμε **ΟΚ.**

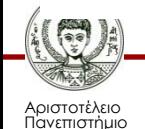

### **Παραδείγματα με τη χρήση του IBM-SPSS 2/9**

Από τα δεδομένου του αρχείου θέλουμε να ελέγξουμε την Υπόθεση ότι υπάρχει συσχέτιση μεταξύ των μεταβλητών του σχολείου αποφοίτησης (SCHOOL) και της γνώμης σε κάποιο θέμα (OPINION).

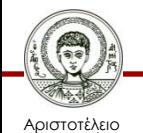

### **Παραδείγματα με τη χρήση του IBM-SPSS 3/9**

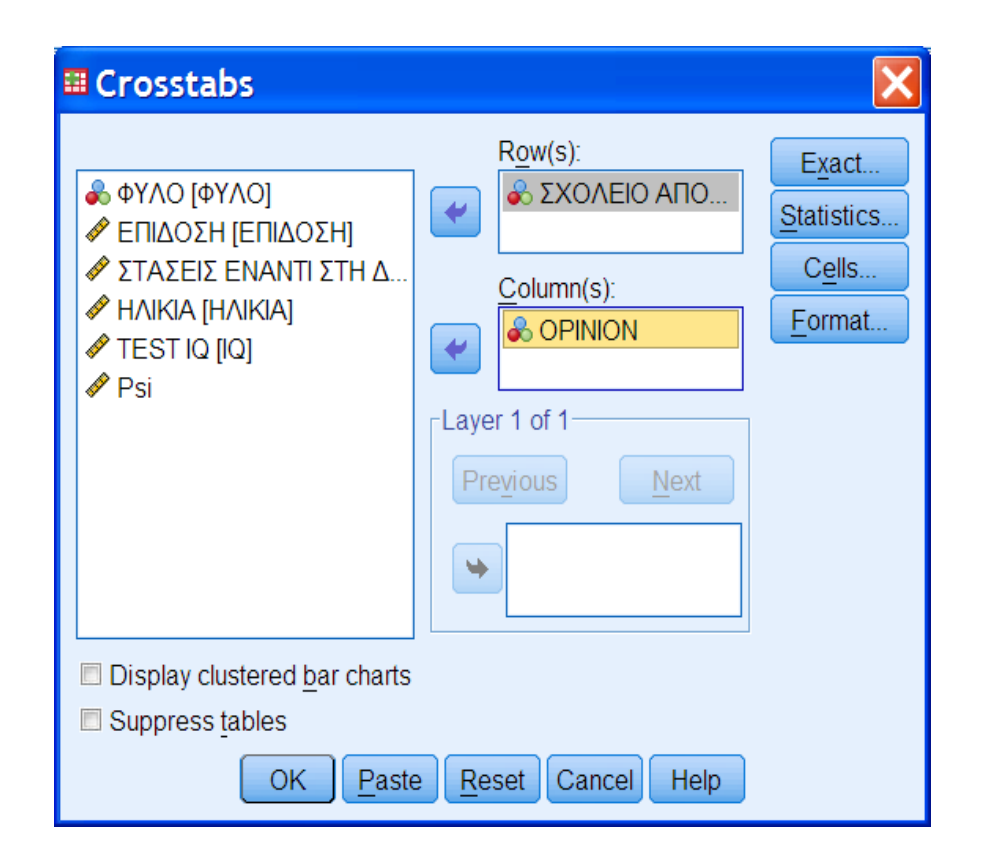

#### **Εικόνα 4.1** Παράθυρο διαλόγου **Crosstabs**

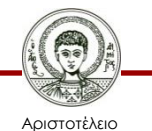

Πανεπιστήμιο Θεσσαλονίκης Μεθοδολογία Έρευνας και Εφαρμοσμένη Στατιστική  $\frac{10}{90}$  Φιλοσοφίας Παιδαγωγικής 10

### **Παραδείγματα με τη χρήση του IBM-SPSS 4/9**

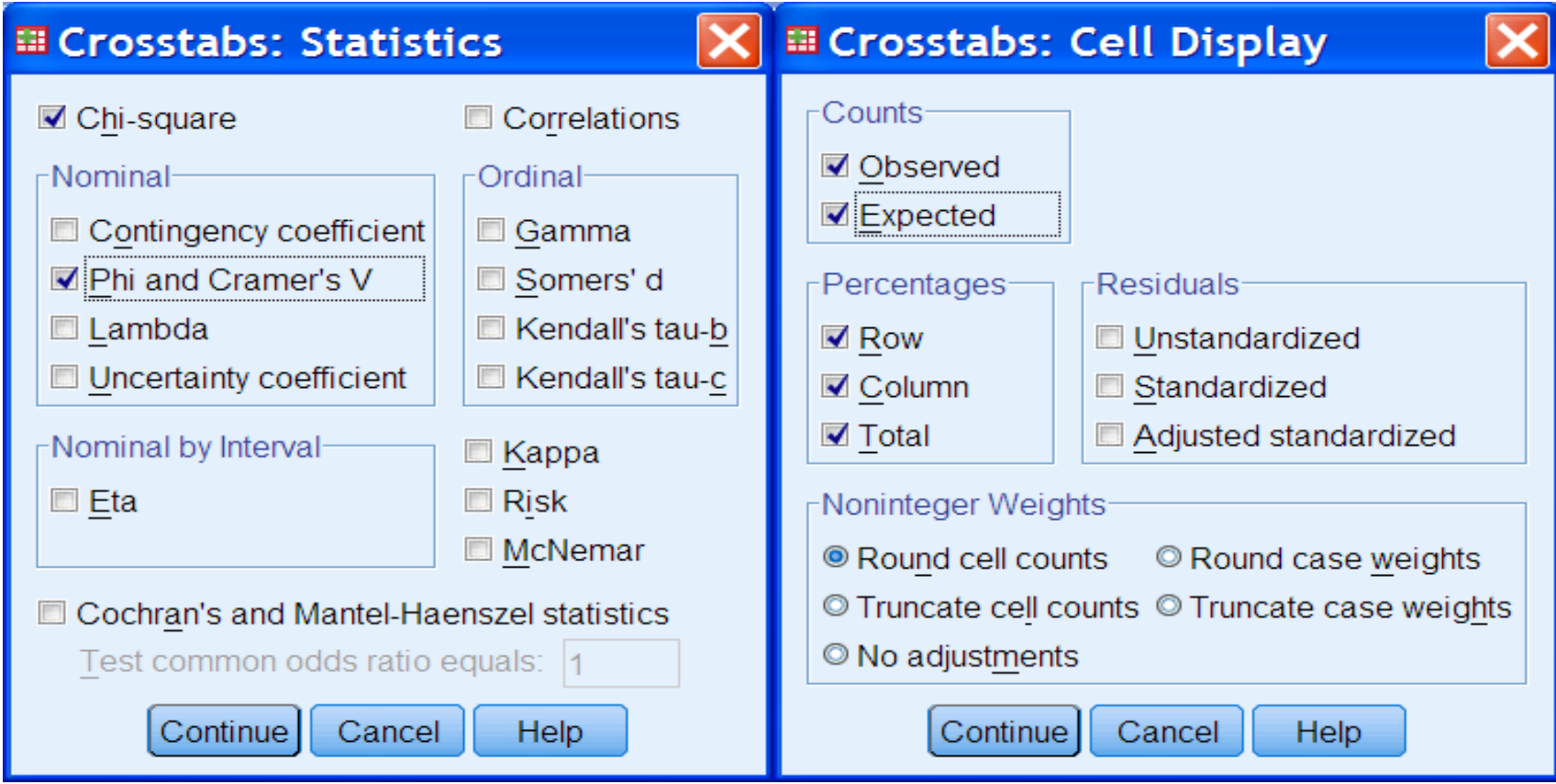

**Εικόνα 4.2α, β** Παράθυρο διαλόγου **Crosstabs: Statistics** & Παράθυρο διαλόγου **Crosstabs: Cell Display**

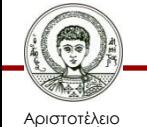

Πανεπιστήμιο Θεσσαλονίκης Μεθοδολογία Έρευνας και Εφαρμοσμένη Στατιστική

α ερευτας παι εφαρμοσμοιή εταιτοτικής του προσταθμού του 11 Φιλοσοφίας Παιδαγωγικής του 11

#### **Παραδείγματα με τη χρήση του IBM-SPSS 5/9**

#### **Symmetric Measures**

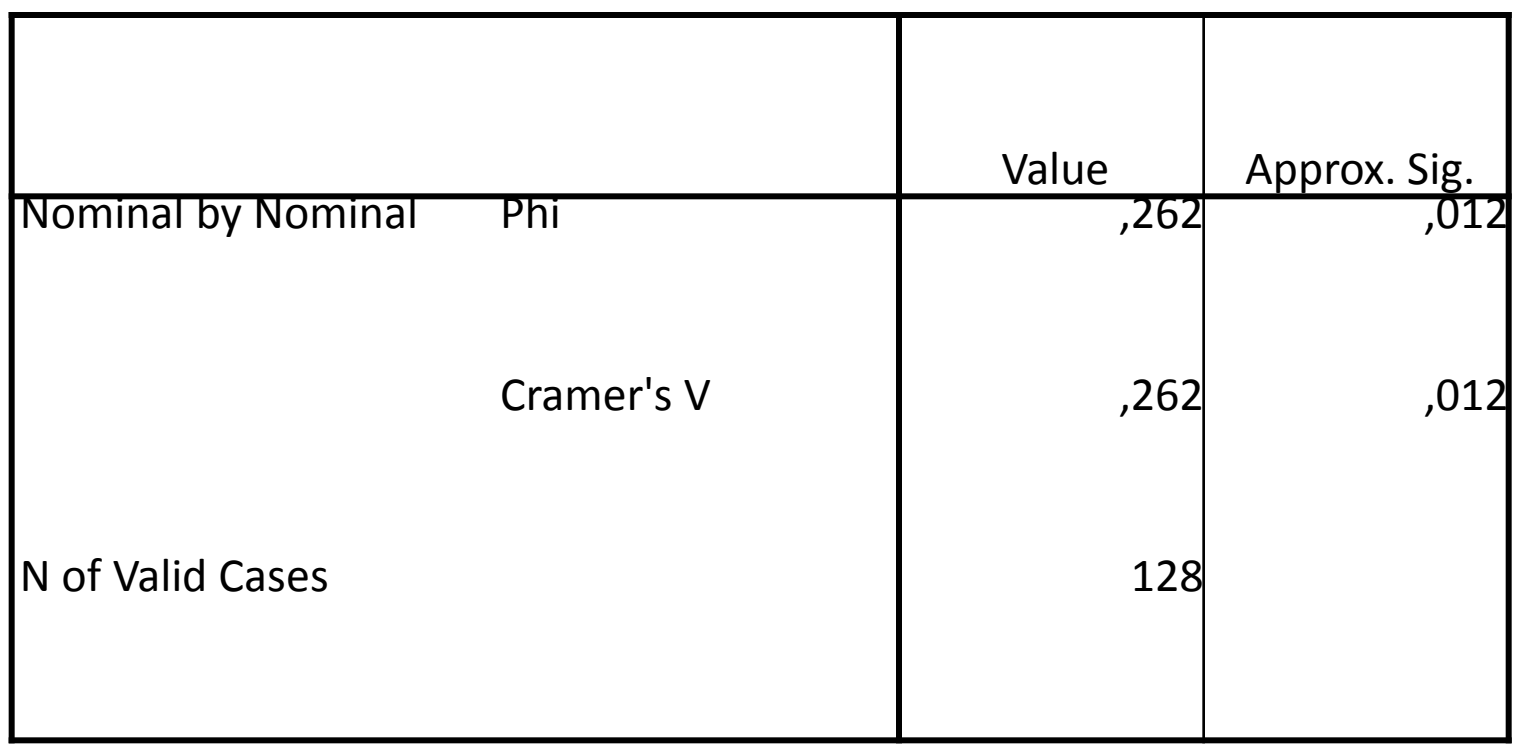

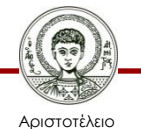

### **Παραδείγματα με τη χρήση του IBM-SPSS 6/9**

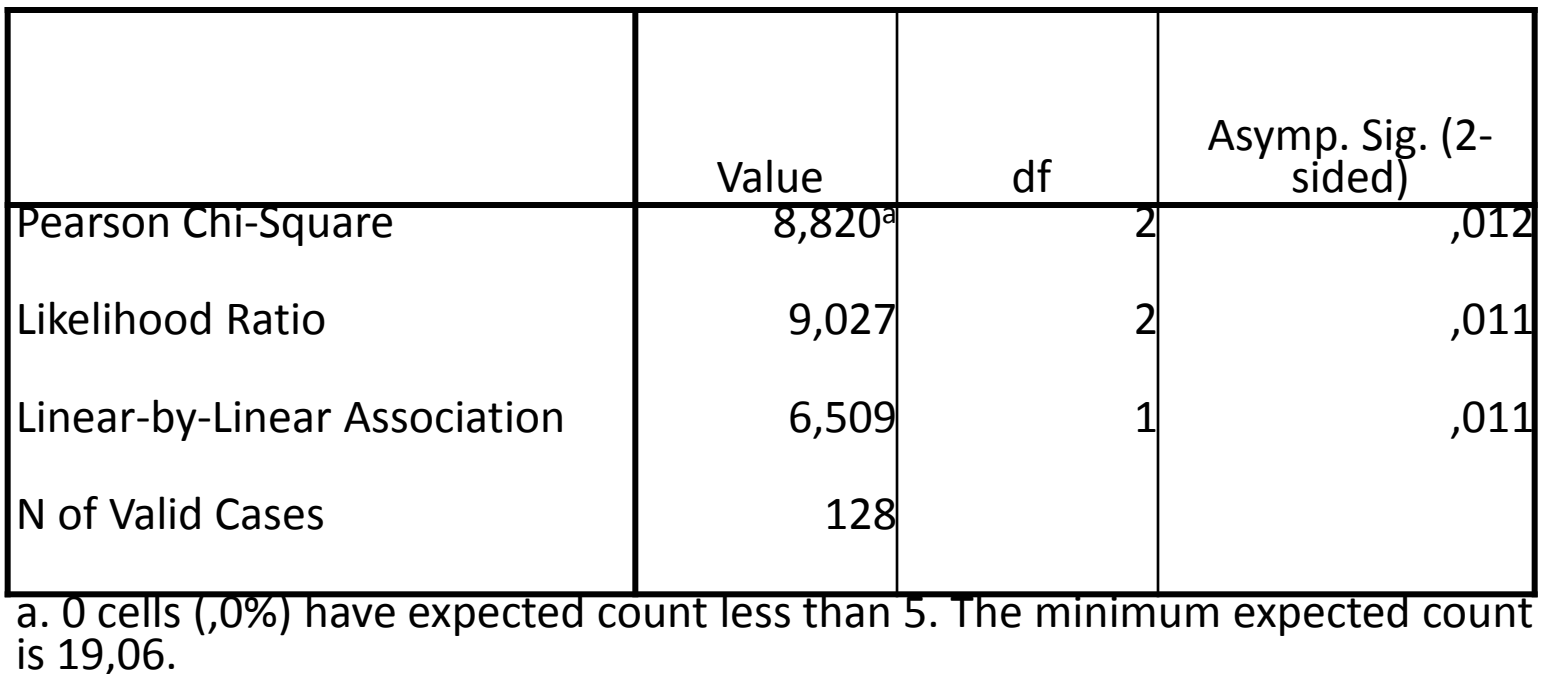

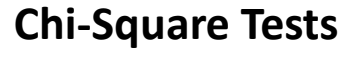

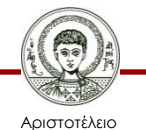

Προϋπόθεση για τη χρήση των στατιστικών τεστ *χ 2* , *φ* και *Cramer' s V* είναι να μην υπάρχουν στα κελιά του πίνακα διπλής εισόδου συχνότητες μικρότερες από 5. Στη περίπτωση μικρών δειγμάτων μπορούμε να χρησιμοποιήσουμε διάφορες μεθόδους στατιστικής προσομοίωσης, όπως τη μέθοδο Monte Carlo. Η εντολή γίνεται από το αντίστοιχο παράθυρο διαλόγου (Βλ.Εικόνα 4.3).

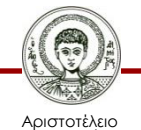

#### **Παραδείγματα με τη χρήση του IBM-SPSS 8/9**

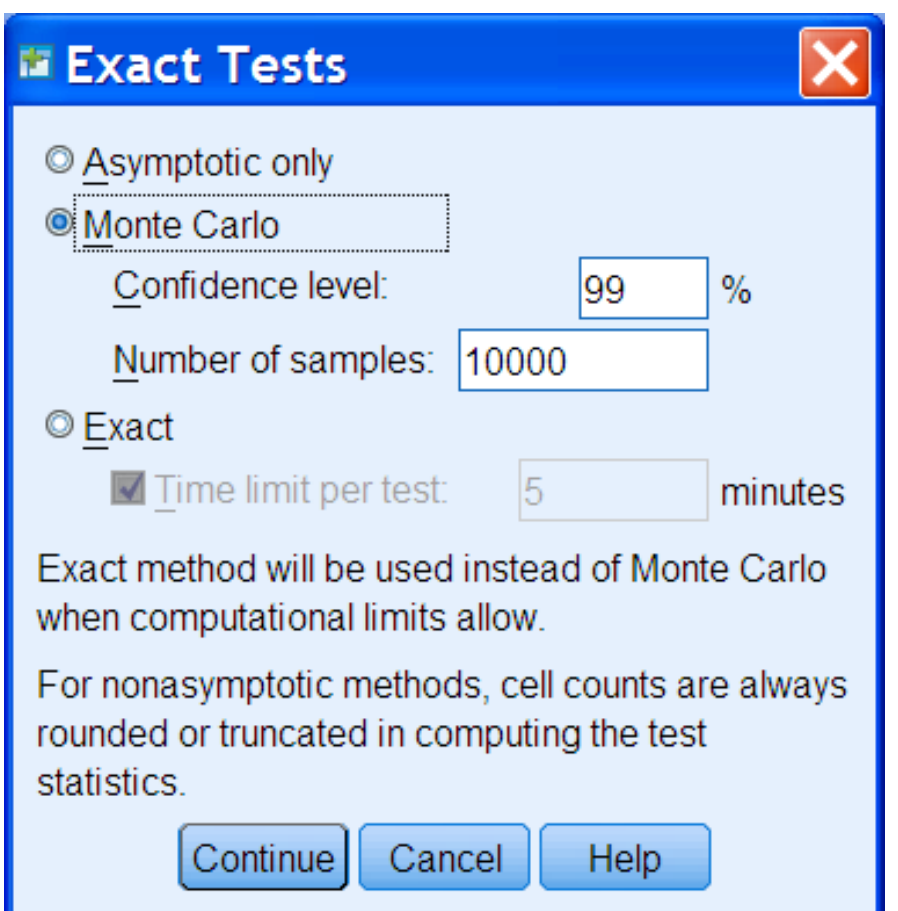

Αριστοτέλειο Πανεπιστήμιο Θεσσαλονίκης Μεθοδολογία Έρευνας και Εφαρμοσμένη Στατιστική

**Εικόνα 4.3** Παράθυρο διαλόγου μεθόδων στατιστικής προσομοίωσης: **Monte Carlo**

#### **Παραδείγματα με τη χρήση του IBM-SPSS 9/9**

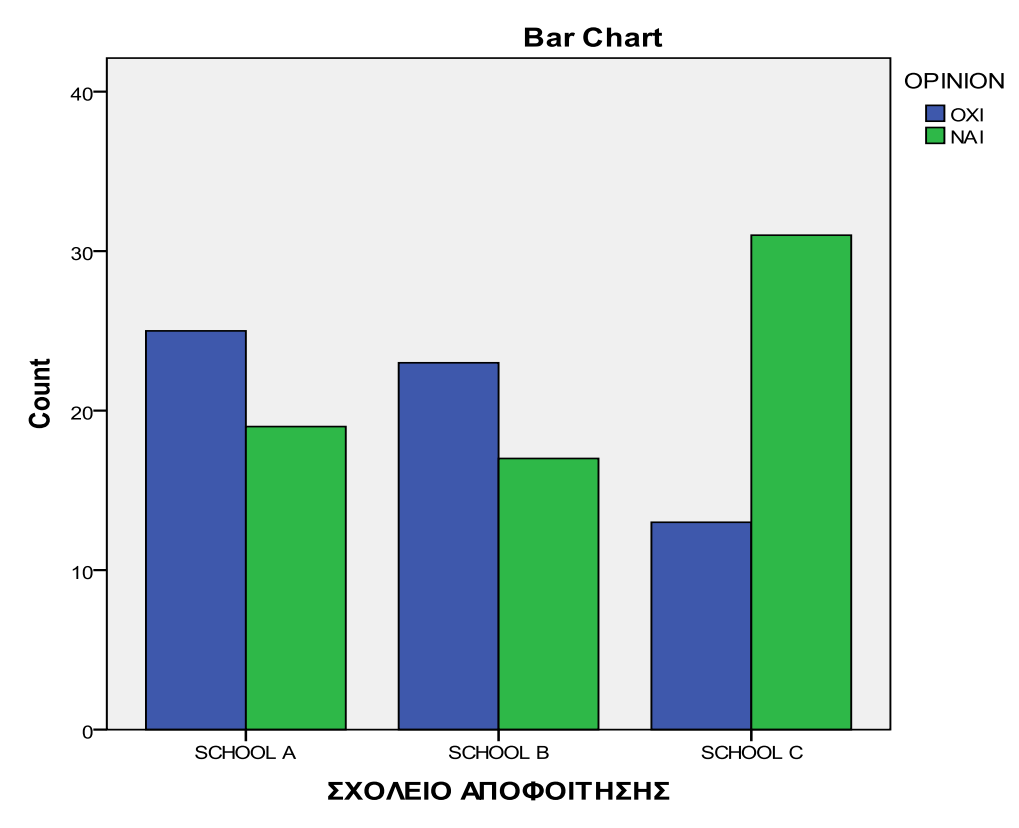

**Εικόνα 4.4** Διάγραμμα συχνοτήτων του πίνακα διπλής εισόδου

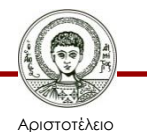

Πανεπιστήμιο Θεσσαλονίκης Μεθοδολογία Έρευνας και Εφαρμοσμένη Στατιστική α ερευτας παι εφαρμοσμοιή εταιτοτικής του προσταθμού του 16 του 16 θελοσοφίας Παιδαγωγικής του 16 θελοσοφίας π

### **Μάθημα 6 ο Φύλο Απαντήσεων**

#### **Ερευνητικό Σενάριο 3**

- Το αρχείο **[Teachers100](http://eclass.auth.gr/modules/document/file.php/OCRS168/%CE%91%CF%81%CF%87%CE%B5%CE%AF%CE%B1 excel %CE%BA%CE%B1%CE%B9 sav/enotita6-teacher100.rar)** περιέχει δεδομένα από τεστ επιδόσεων από 100 υποκείμενα (3 τμήματα-Sections). Τα υποκείμενα ήταν Δάσκαλοι που παρακολούθησαν ένα πρόγραμμα επιμόρφωσης σχετικό με τα φυσικά φαινόμενα αλλαγής των καταστάσεων της ύλης (στερεά-υγρά –αέρια) Οι Δάσκαλοι έγραψαν ένα διαγνωστικό τεστ στην αρχή (1) του προγράμματος και μετά ένα δεύτερο (2) για να μετρηθεί η επίδραση του προγράμματος [δηλαδή αν στα τεστ (2) είχαν κάποια σημαντική πρόοδο σχετικά με τα τεστ (1)].
- Οι μεταβλητές είναι TeachExper=Διδακτική εμπειρία. Total1=η συνολική επίδοση πριν το πρόγραμμα. Classes = Τάξεις που έχουν διδάξει στην προϋπηρεσία τους.
- ChangeModel=Επιλογή σωστού μοντέλου αλλαγής.
- Change1/Change2=? ……………………. explanation1 /explanation2=? ……………………..

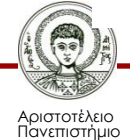

### 1) Αναγνωρίστε τα είδη των μεταβλητών που εμπλέκονται σε αυτό το ερευνητική σενάριο. Μεταβλητή Classes…………… Μεταβλητή Section…………… Μεταβλητή Gender…… Μεταβλητή T1\_1Sa………… Μεταβλητή TeachExper………… Μεταβλητή Total1………

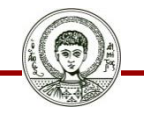

Αριστοτέλειο Πανεπιστήμιο Θεσσαλονίκης

#### **Διατυπώστε ερευνητικές Υποθέσεις και κάντε τους αντίστοιχους στατιστικούς ελέγχους (1/2)**

1) Διατυπώστε μια ερευνητική Υπόθεση για τις μεταβλητές: Μεταβλητή Gender και Μεταβλητή explanation1…………………………………………

**Διατυπώστε ερευνητικές Υποθέσεις και κάντε τους αντίστοιχους στατιστικούς ελέγχους:**

2)Διατυπώστε μια ερευνητική Υπόθεση για τις μεταβλητές: Μεταβλητή Gender και Μεταβλητή Classes …………………………………………

 3) Διατυπώστε μια ερευνητική Υπόθεση για τις μεταβλητές: Μεταβλητή Classes αι Μεταβλητή ChangeModel …………………………………………

4) Διατυπώστε μια ερευνητική Υπόθεση για τις μεταβλητές: Μεταβλητή explanation1 και Μεταβλητή explanation2.

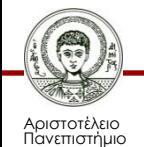

#### **Διατυπώστε ερευνητικές Υποθέσεις και κάντε τους αντίστοιχους στατιστικούς ελέγχους (2/2)**

4) Διατυπώστε μια ερευνητική Υπόθεση για τις μεταβλητές: Μεταβλητή TeachExper και Μεταβλητή explanation1…………………………………

- 5) Διατυπώστε μια ερευνητική Υπόθεση για τις μεταβλητές: Μεταβλητή Gender και Μεταβλητή Section ………………………………………………
- 6) Διατυπώστε μια ερευνητική Υπόθεση για τις μεταβλητές: Μεταβλητή ChangeModel και Μεταβλητή Section …………………………………………

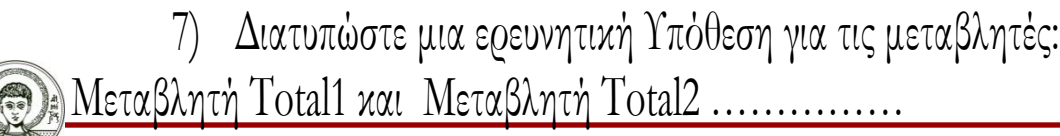

Αριστοτέλειο Πανεπιστήμιο Θεσσαλονίκης

## **Βιβλιογραφία 1/3**

- A. Field, *Discovering Statistics using IBM SPSS Statistics*, SAGE Publications, London 2013.
- D. Howitt & D. Cramer, *Στατιστική με το SPSS 16,* εκδόσεις κλειδάριθμος επε, Αθήνα, 2010.
- Α. Κάτσης, Γ. Σιδερίδης & Α. Εμβαλωτής, *Στατιστικές μέθοδοι στις κοινωνικές επιστήμες,* εκδόσεις Τόπος (μοτίβο εκδοτική αε), Αθήνα 2010.
- Ι.Κατσίλλης, *Οι μικροϋπολογιστές στις κοινωνικές επιστήμες: επιστημονική εμπειρική έρευνα και στατιστικές αναλύσεις*, Gutenberg, Αθήνα 1998.

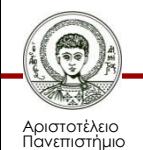

## **Βιβλιογραφία 2/3**

- Ε. Παπαναστασίου &Κ. Παπαναστασίου, *Μεθοδολογία Παιδαγωγικής Έρευνας*, Λευκωσία, 2014.
- Π. Ρούσσος & Ι. Τσαούσης, *Στατιστική εφαρμοσμένη στις κοινωνικές επιστήμες*, Ελληνικά Γράμματα, Αθήνα 2003.
- Ν. Τσάντας, Χ. Μωυσιάδης, Ν. Μπαγιάτης, & Θ. Χατζηπαντελής, *Ανάλυση δεδομένων με τη βοήθεια στατιστικών πακέτων* ,Ζήτη , Θεσσαλονίκη 1999.
- M. J. Vorusis, *Οδηγός ανάλυσης δεδομένων με το SPSS 12.0*, εκδόσεις κλειδάριθμος ΕΠΕ, Αθήνα 2005.

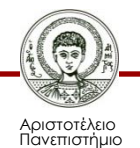

## **Βιβλιογραφία 3/3**

#### **Χρήσιμες διευθύνσεις στο Διαδίκτυο**

- http://www.ats.ucla.edu/stat/spss/
- http://bcs.whfreeman.com/bps3e/
- http://www.ats.ucla.edu/stat/spss/notes2/analyz e.htm
- http://www.stat.vt.edu/~sundar/java/applets/Co rrelation.html
- http://bcs.whfreeman.com/bps3e/content/cat\_0 10/applets/twovarcalcbps.html

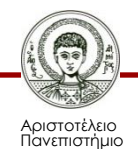

# **Σημείωμα Αναφοράς**

Copyright Αριστοτέλειο Πανεπιστήμιο Θεσσαλονίκης, Δημήτριος Σταμοβλάσης. «Εισαγωγή στη χρήση Η/Υ με εφαρμογές στις κοινωνικές επιστήμες. Μεθοδολογία Έρευνας και Εφαρμοσμένη Στατιστική-Εισαγωγή στην Ανάλυση Ερευνητικών Δεδομένων στις Κοινωνικές Επιστήμες Με χρήση των λογισμικών IBM/SPSS και LISREL: Επαγωγική Στατιστική Ι. Ανάλυση δύο μεταβλητών». Έκδοση: 1.0. Θεσσαλονίκη 2014.

Διαθέσιμο από τη δικτυακή διεύθυνση: <http://eclass.auth.gr/courses/OCRS168/>

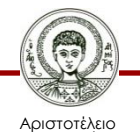

# **Σημείωμα Αδειοδότησης**

Το παρόν υλικό διατίθεται με τους όρους της άδειας χρήσης Creative Commons Αναφορά - Μη Εμπορική Χρήση - Όχι Παράγωγα Έργα 4.0 [1] ή μεταγενέστερη, Διεθνής Έκδοση. Εξαιρούνται τα αυτοτελή έργα τρίτων π.χ. φωτογραφίες, διαγράμματα κ.λ.π., τα οποία εμπεριέχονται σε αυτό και τα οποία αναφέρονται μαζί με τους όρους χρήσης τους στο «Σημείωμα Χρήσης Έργων Τρίτων».

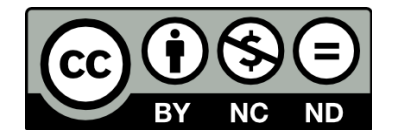

Ο δικαιούχος μπορεί να παρέχει στον αδειοδόχο ξεχωριστή άδεια να χρησιμοποιεί το έργο για εμπορική χρήση, εφόσον αυτό του ζητηθεί.

Ως **Μη Εμπορική** ορίζεται η χρήση:

- που δεν περιλαμβάνει άμεσο ή έμμεσο οικονομικό όφελος από την χρήση του έργου, για το διανομέα του έργου και αδειοδόχο
- που δεν περιλαμβάνει οικονομική συναλλαγή ως προϋπόθεση για τη χρήση ή πρόσβαση στο έργο
- που δεν προσπορίζει στο διανομέα του έργου και αδειοδόχο έμμεσο οικονομικό όφελος (π.χ. διαφημίσεις) από την προβολή του έργου σε διαδικτυακό τόπο

[1]<http://creativecommons.org/licenses/by-nc-nd/4.0/>

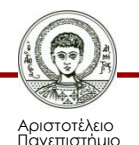

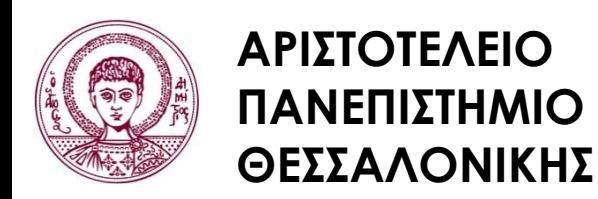

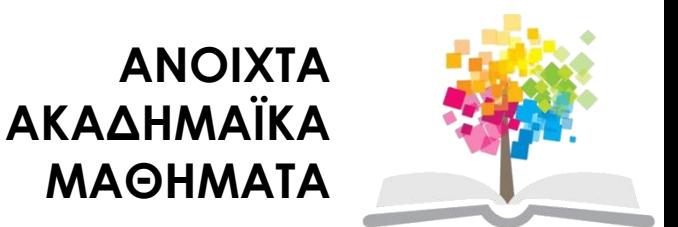

# **Τέλος Ενότητας**

#### Επεξεργασία: Φλωρεντία Αντωνίου Θεσσαλονίκη, Εαρινό Eξάμηνο 2013-2014

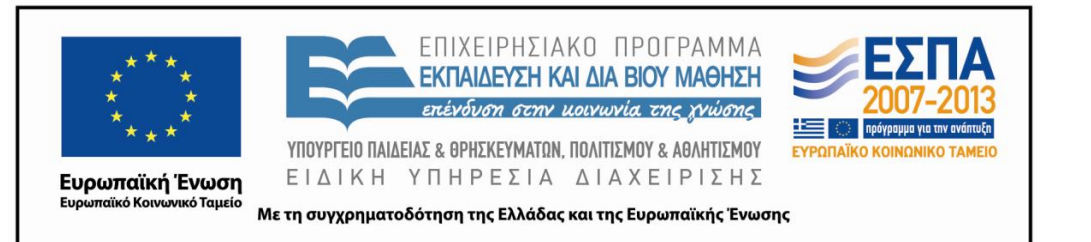

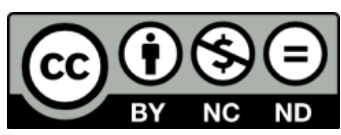

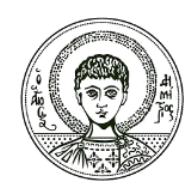

ΑΡΙΣΤΟΤΕΛΕΙΟ ΠΑΝΕΠΙΣΤΗΜΙΟ ΘΕΣΣΑΛΟΝΙΚΗΣ

### **Σημειώματα**

# **Διατήρηση Σημειωμάτων**

Οποιαδήποτε αναπαραγωγή ή διασκευή του υλικού θα πρέπει να συμπεριλαμβάνει:

- το Σημείωμα Αναφοράς
- το Σημείωμα Αδειοδότησης
- τη δήλωση Διατήρησης Σημειωμάτων
- το Σημείωμα Χρήσης Έργων Τρίτων (εφόσον υπάρχει)

μαζί με τους συνοδευόμενους υπερσυνδέσμους.

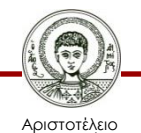